# **Commandes relatives aux cours et aux catégories**

# **VMoodle : Virtualisation de Moodle**

Cinq commandes sont actuellement proposées pour la manipulation de masse de l'offre pédagogique dans un réseau de Moodle virtualisés :

- Création d'une catégorie de cours
- Changement de la visibilité d'une catégorie de cours (par numéro d'identification)
- Déploiement d'une archive de cours
- Changement de visibilité d'un cours (par nom court ou numéro d'identification)
- Destruction d'un cours (par nom court ou numéro d'identification)

# **Création de catégorie**

La création de catégorie est la première du groupe

# **Etape 1**

Elle demande de rentrer :

- Une définition de catégorie comme un chemin de noms visibles séparés par des / : ex. "Divers/Bacs à sables"
- un IDNumber qui sera donné à cette catégorie
- une visibilité initiale par une case à cocher.

## **Etape 2 : Sélection des établissements destinataires de la commande**

par liste de sélection (quelques débugs à faire sur le filtre par nom)

## **Etape 3 : Lancement de la commande**

## **Etape 4 éventuelle : Rejouer la commande sur un nouveau lot d'établissements**

# **Changement de visibilité d'un cours**

(à compléter)

# **Déploiement d'un cours**

Le déploiement de cours suppose la disponibilité de l'archive dans un chemin connu. Il n'est pas facile de savoir où se trouve physiquement un fichier de backup dans le stockage Moodle de fichiers. La

fonctionnalité est pour l'instant prévue pour des déploiements exceptionnels qui demandent de poser les fichiers sur le serveur dans un répertoire simple d'accès et lisible par toutes les plates-formes.

Le déploiement de cours est la troisième commande du groupe de cours

### **Etape 1 : Elle demande de rentrer**

- Le nom complet du nouveau cours - Le nom court du nouveau cours (ne doit pas être déjà utilisé) - Le numéro d'identification (pour référence ultérieure, ne doit pas être utilisé - Le chemin physique complet de l'archive sur le serveur (jusqu'à .mbz) - L'état de visibilité initial par une case à cocher.

### **Etape 2 : Sélection des moodle cibles : Attention à la quantité sélectionnée et à la taille du cours à déployer. Si le cours est volumineux**

déployer sur un trop grand nombre d'établissements peut avoir un sérieux impact sur les performances globales de la plate-forme voire faire plier le serveur et échouer. Je n'ai pas encore fait les essais "en puissance" mais pour un petit cours, je pense que des lots de 15 à 20 établissements peuvent passer, pour un gros cours, il faut être plus prudent.

#### **Etape 3 : Lancer la commande**

#### **Etape 4 éventuelle : Rejouer la commande sur un nouveau lot d'établissements**

### **Changement de la visibilité d'un cours**

(à compléter)

## **Destruction d'un cours**

(à compléter)

#### [Revenir à l'index du composant](https://docs.activeprolearn.com/doku.php?id=local:vmoodle)

From:

<https://docs.activeprolearn.com/> - **Documentation Moodle ActiveProLearn**

Permanent link: **<https://docs.activeprolearn.com/doku.php?id=local:vmoodle:plugins:cdescourses&rev=1513241721>**

Last update: **2024/04/04 15:52**

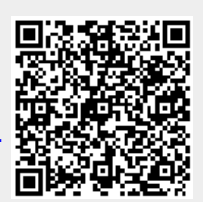